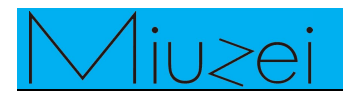

# **LED blink**

# **★ Overview**

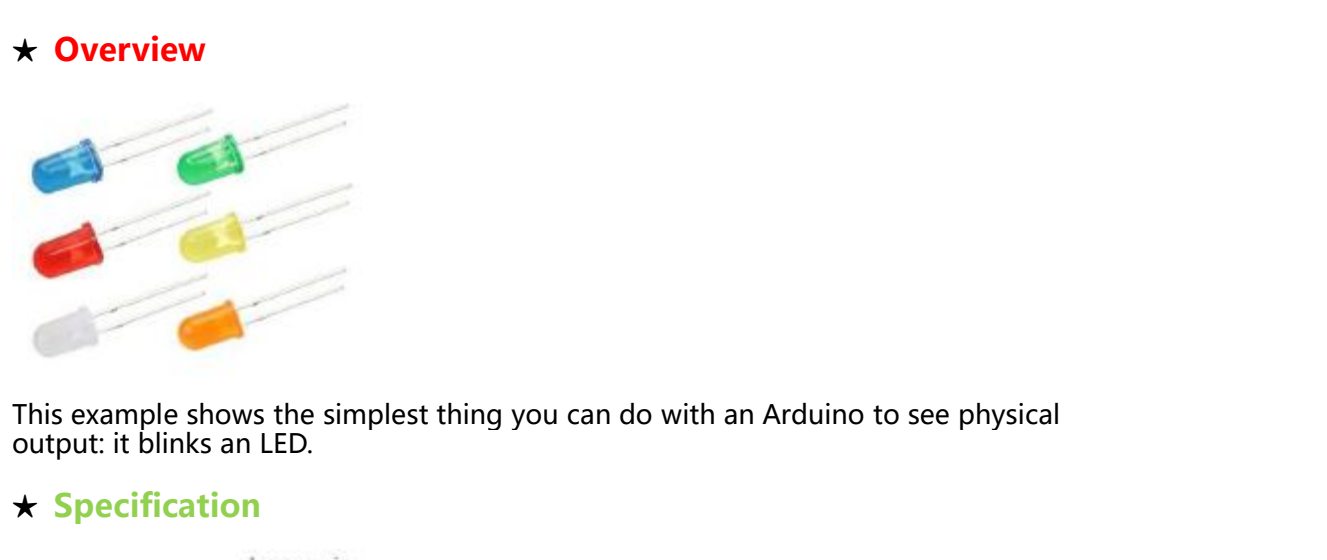

# **★ Specification**

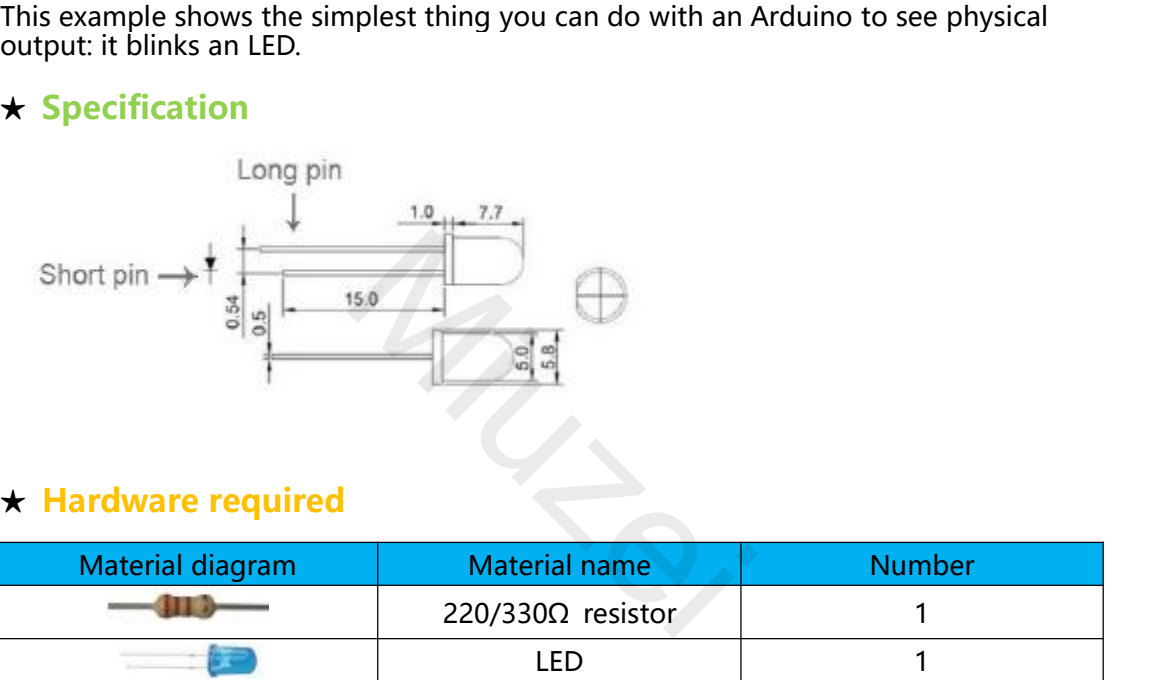

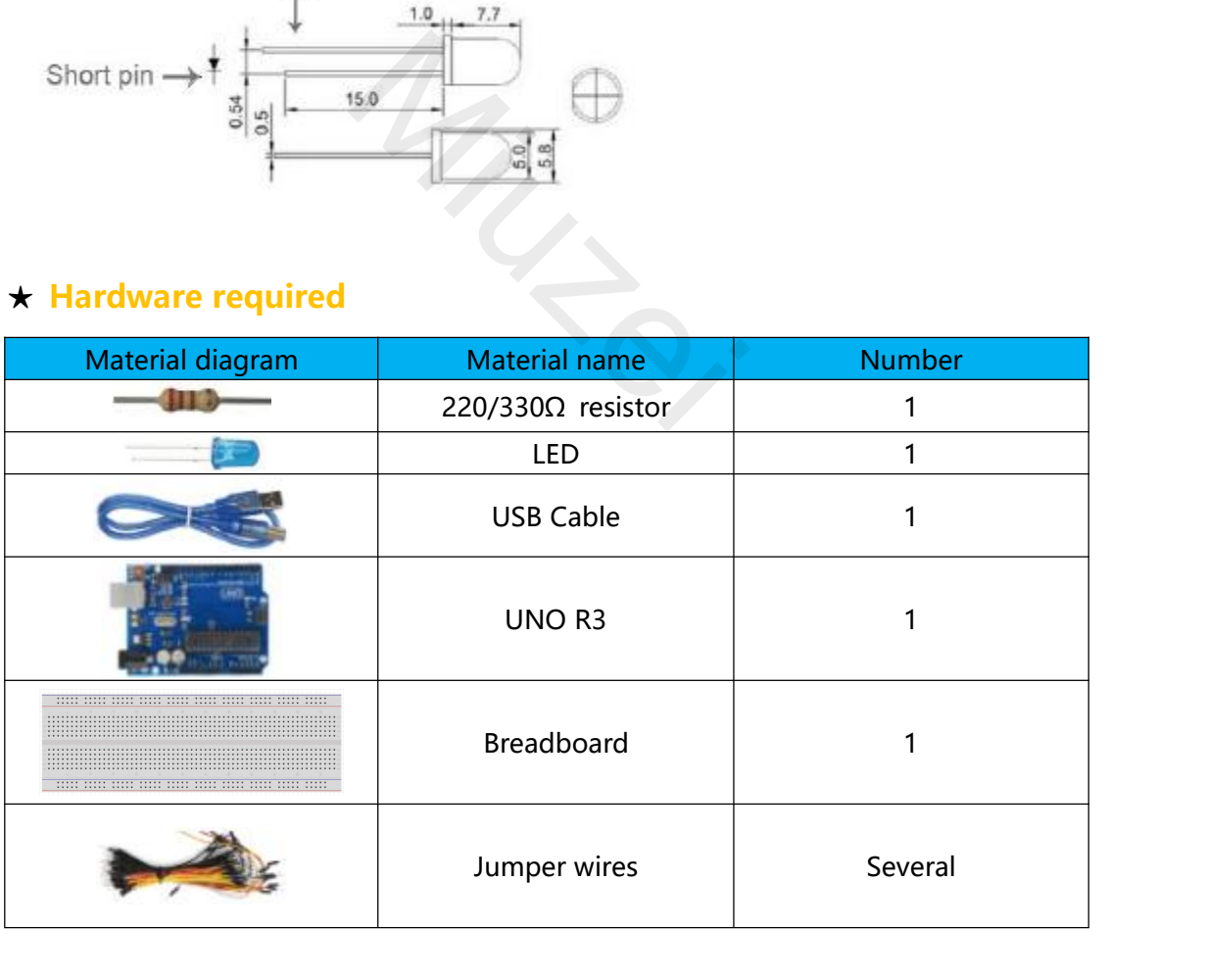

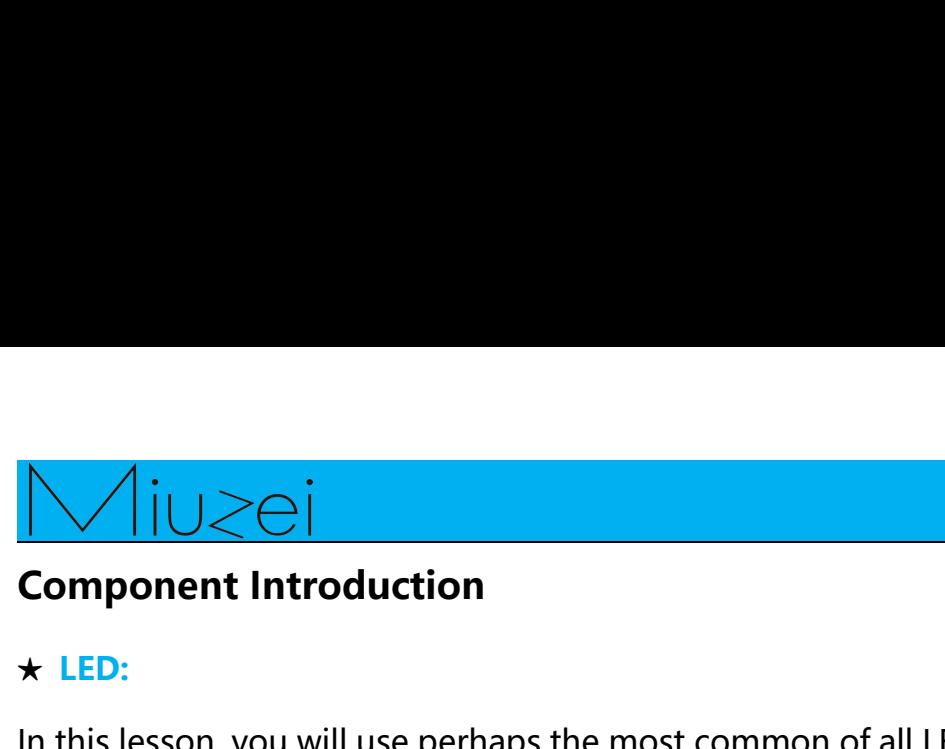

# **★ LED:**

**Component Introduction**<br> **\* LED:**<br>
In this lesson, you will use perhaps the most common of all LEDs: a 5mm<br>
red LED. 5mm refers to the diameter of the LED. Other common sizes are<br>
3mm and 10mm. You cannot directly connect **Component Introduction**<br> **\* LED:**<br>
In this lesson, you will use perhaps the most common of all LEDs: a 5mm<br>
red LED. 5mm refers to the diameter of the LED. Other common sizes are<br>
3mm and 10mm. You cannot directly connect **Subsequent Subsequent Component Introduction**<br> **3mm**<br> **3mm** and LED. Smm refers to the diameter of the LED. Other common sizes are<br>
3mm and 10mm. You cannot directly connect an LED to a battery or<br>
voltage source because **Component Introduction**<br> **Component Introduction**<br> **k** LED:<br>
In this lesson, you will use perhaps the most common of all LEDs: a 5mm<br>
red LED. 5mm refers to the diameter of the LED. Other common sizes are<br>
3mm and 10mm. Y **Component Introduction**<br> **\* LED:**<br>
In this lesson, you will use perhaps the most common of all LEDs: a 5mm<br>
red LED. 5mm refers to the diameter of the LED. Other common sizes are<br>
3mm and 10mm. You cannot directly connect **Component Introduction**<br>  $\star$  LED:<br>
In this lesson, you will use perhaps the most common of all LEDs: a 5mm<br>
red LED. 5mm refers to the diameter of the LED. Other common sizes are<br>
3mm and 10mm. You cannot directly conne  $\star$  **LED:**<br>  $\star$  **LED:**<br>
In this lesson, you will use perhaps the most comme<br>
red LED. 5mm refers to the diameter of the LED. Oth<br>
3mm and 10mm. You cannot directly connect an LE<br>
voltage source because 1) the LED has a  $\star$  LED:<br>In this lesson, you will use perhaps the most common of all LEDs: a 5mm<br>red LED. 5mm refers to the diameter of the LED. Other common sizes are<br>3mm and 10mm. You cannot directly connect an LED to a battery or<br>vol In this lesson, you will use perhaps the most common of all LEDs: a 5mm<br>red LED. 5mm refers to the diameter of the LED. Other common sizes are<br>3mm and 10mm. You cannot directly connect an LED to a battery or<br>voltage source and the this lesson, you will use perhaps the most common of all LEDs. a smill red LED. Smm refers to the diameter of the LED. Other common sizes are 3mm and 10mm. You cannot directly connect an LED to a battery or voltage

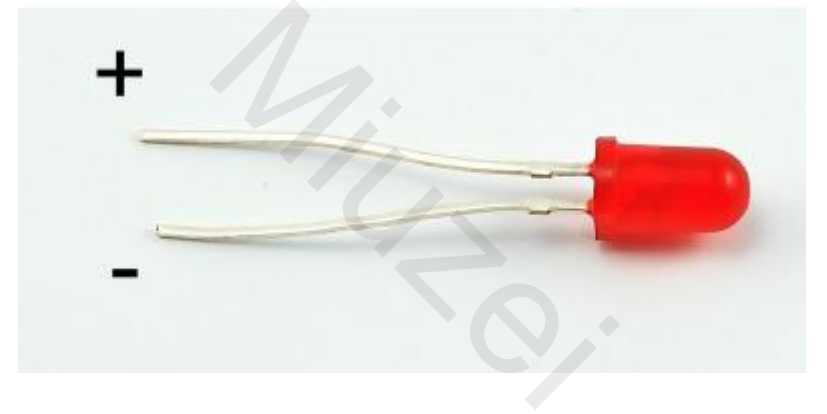

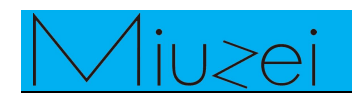

**★ RESISTORS:**

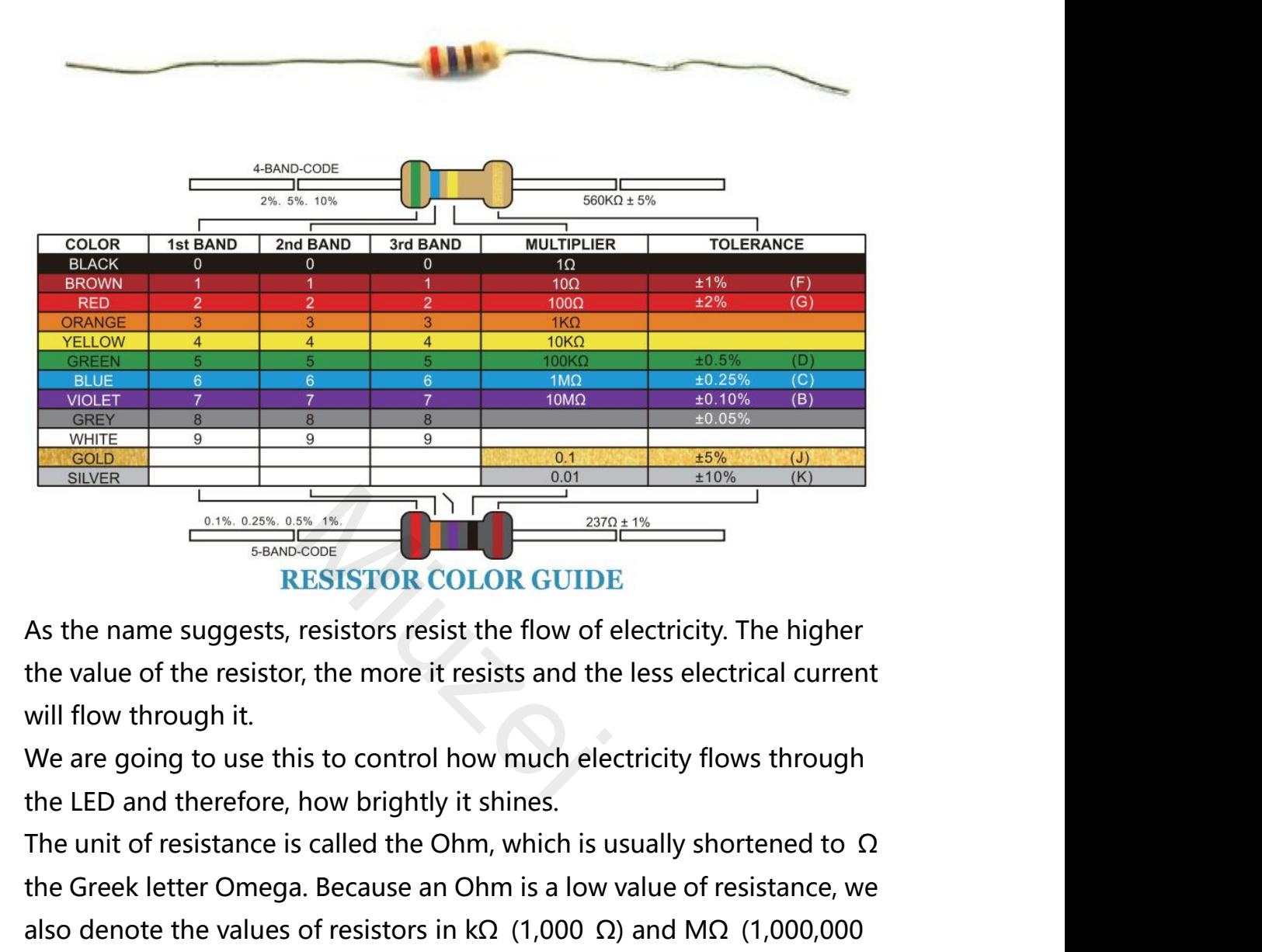

**EXECUTE:**<br> **EXECUTE:**<br> **EXEC EXECTS ALSO DETERT AS THE VALUATE AS the name suggests, resistors resist the flow of electricity. The higher** the value of the resistor, the more it resists and the less electrical current will flow through it.<br>We are go **EXECT ON COLON O ODLE**<br>As the name suggests, resistors resist the flow of electricity. The<br>the value of the resistor, the more it resists and the less electrica<br>will flow through it.<br>We are going to use this to control h As the name suggests, resistors resist the flow of electricity. The higher<br>the value of the resistor, the more it resists and the less electrical current<br>will flow through it.<br>We are going to use this to control how much the value of the resistor, the more it<br>will flow through it.<br>We are going to use this to control h<br>the LED and therefore, how brightly<br>The unit of resistance is called the O<br>the Greek letter Omega. Because an<br>also denote Will flow through it.<br>We are going to use this to control how much electricity flows through<br>the LED and therefore, how brightly it shines.<br>The unit of resistance is called the Ohm, which is usually shortened to  $\Omega$ <br>the we are going to use this to control now much electrici<br>the LED and therefore, how brightly it shines.<br>The unit of resistance is called the Ohm, which is usuall<br>the Greek letter Omega. Because an Ohm is a low value<br>also de the LED and therefore, now brightly it shines.<br>The unit of resistance is called the Ohm, which is usually shortened to  $Ω$ <br>the Greek letter Omega. Because an Ohm is a low value of resistance, we<br>also denote the values of The unit of resistance is called the Ohm, which is usually shortened to  $\Omega$ <br>the Greek letter Omega. Because an Ohm is a low value of resistance, we<br>also denote the values of resistors in k $\Omega$  (1,000  $\Omega$ ) and M $\Omega$  (1,0

the Greek letter Omega. Because an Onm is a low value of resistan<br>also denote the values of resistors in k $\Omega$  (1,000  $\Omega$ ) and M $\Omega$  (1,000<br> $\Omega$ ).<br>The resistor color code has three colored stripes and then a gold s<br>at on

# **★ BREADBOARD**:

A **community**<br>
A **BREADBOARD** :<br>
A breadboard enables you to prototype circuits quickly, without having<br>
to solder the connections. Below is an example. WIUZEI<br>
\* BREADBOARD :<br>
A breadboard enables you to prototype circuits quickly, without have to solder the connections. Below is an example.

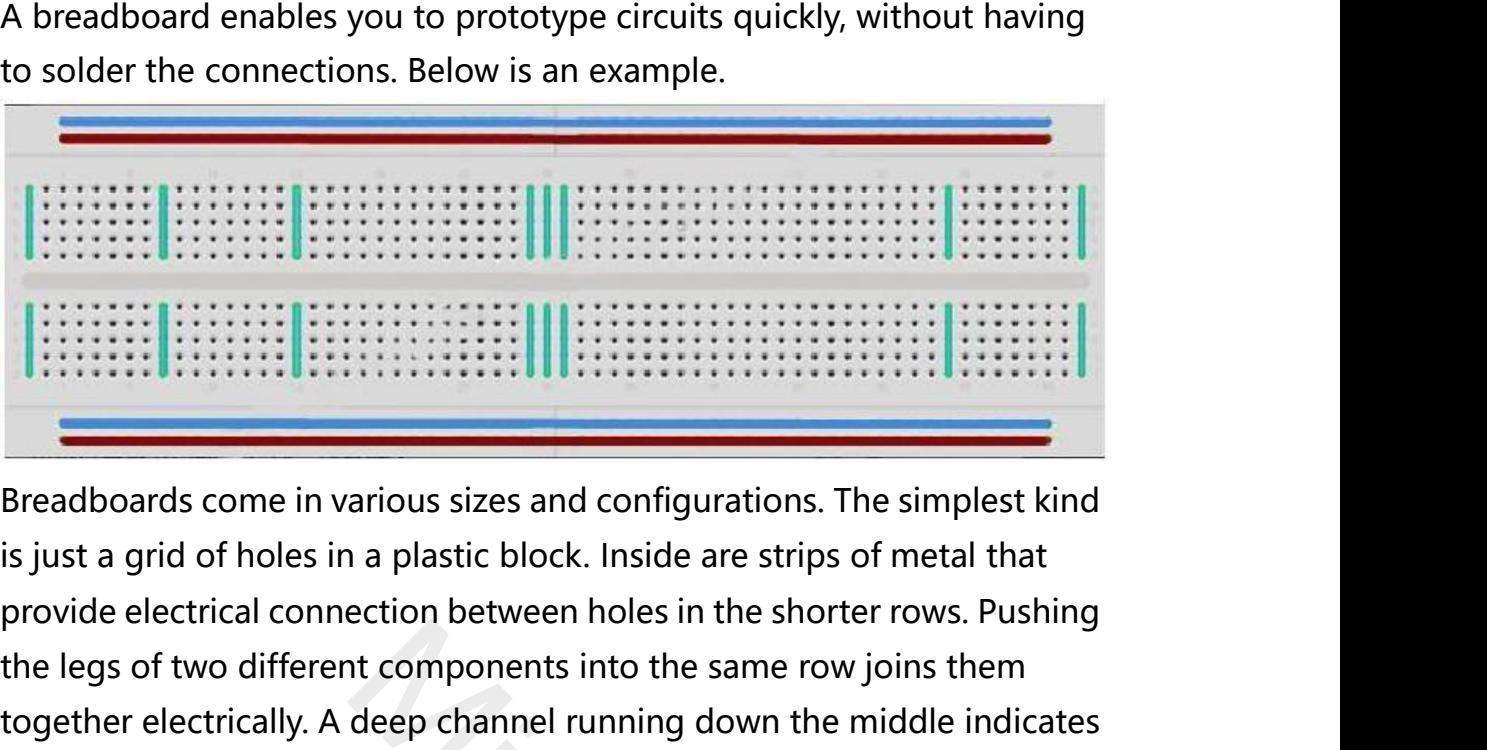

The legs of two different components into the same row joins them together electrical connection between holes in the shorter rows. Pushing the legs of two different components into the same row joins them together electri **Example 12**<br> **Example 20**<br> **Example 20**<br> **Example 20**<br> **Example 20**<br> **Example 20**<br> **Example 20**<br> **Example 20**<br> **Example 20**<br> **Example 20**<br> **Example 20**<br> **Example 20**<br> **Example 20**<br> **Example 20**<br> **Example 20**<br> **Example 20 Example 12**<br> **Example 20**<br> **Example 20**<br> **Example 20**<br> **Example 20**<br> **Example 20**<br> **Example 20**<br> **Example 20**<br> **Example 20**<br> **Example 20**<br> **Example 20**<br> **Example 20**<br> **Example 20**<br> **Example 20**<br> **Example 20**<br> **Example 20 Exercise and Secure 2011**<br> **Exercise at a grid of holes in a plastic block**. Inside are strips of metal that<br>
provide electrical connection between holes in the shorter rows. Pushing<br>
the legs of two different components **Example 15**<br>Breadboards come in various sizes and configurations. The simplest kind<br>is just a grid of holes in a plastic block. Inside are strips of metal that<br>provide electrical connection between holes in the shorter ro **Breadboards come in various sizes and configurations. The simplest kind** is just a grid of holes in a plastic block. Inside are strips of metal that provide electrical connection between holes in the shorter rows. Pushing breadooards come in various sizes and configurations. The simplest kind<br>is just a grid of holes in a plastic block. Inside are strips of metal that<br>provide electrical connection between holes in the shorter rows. Pushing<br>t is just a grid of noies in a plastic block. Inside are strips of metal that<br>provide electrical connection between holes in the shorter rows. Pushing<br>the legs of two different components into the same row joins them<br>togethe provide electrical connection between noies in the shorter rows. Pushing<br>the legs of two different components into the same row joins them<br>together electrically. A deep channel running down the middle indicates<br>that there the legs of two different components into the same row joins them<br>together electrically. A deep channel running down the middle indicates<br>that there is a break in connections there, meaning, you can push a chip<br>in with the together electrically. A deep channer running down the middle indicates<br>that there is a break in connections there, meaning, you can push a chip<br>in with the legs at either side of the channel without connecting them<br>togeth that there is a break in connections there, meaning, you can push a chip<br>in with the legs at either side of the channel without connecting them<br>together. Some breadboards have two strips of holes running along the<br>long edg In with the legs at either side of the channel without connecting them<br>together. Some breadboards have two strips of holes running along the<br>long edges of the board that are separated from the main grid. These<br>have strips together. Some breadboards have two strips of noies running along the<br>long edges of the board that are separated from the main grid. These<br>have strips running down the length of the board inside and provide a<br>way to connec In the same deep channel running dow<br>connections there, meanin<br>er side of the channel withdo<br>oards have two strips of hot<br>d that are separated from t<br>wn the length of the board

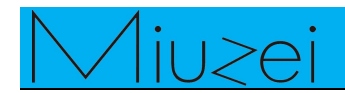

# **Connection**

# $\star$  Schematic

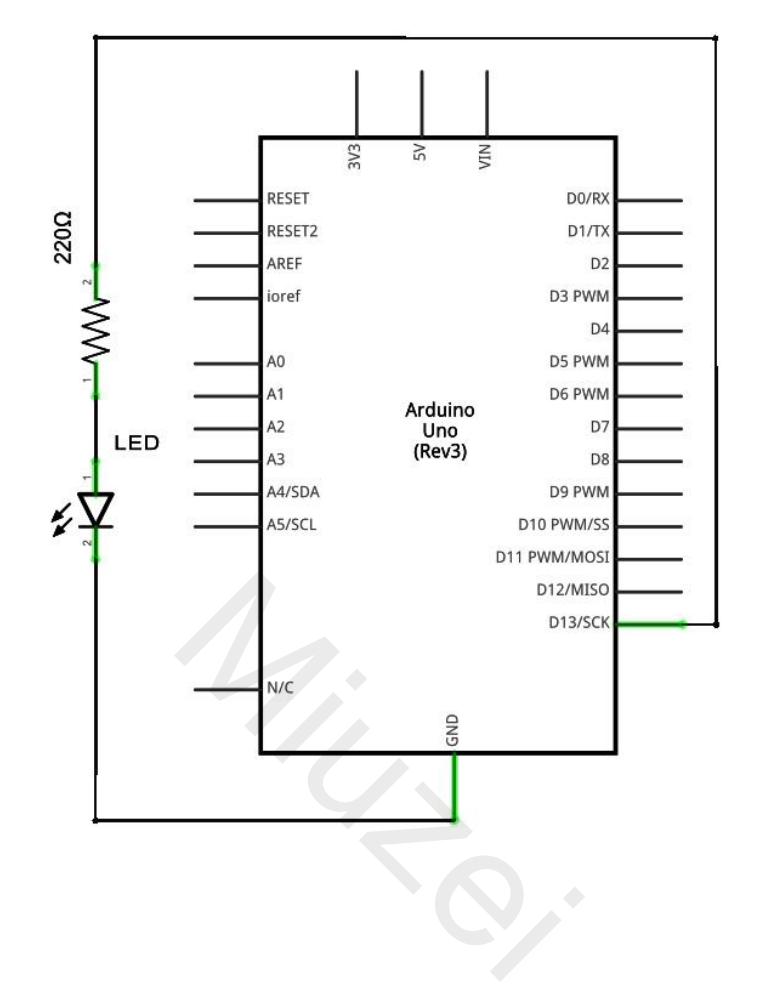

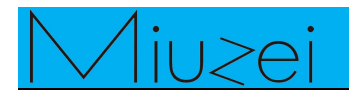

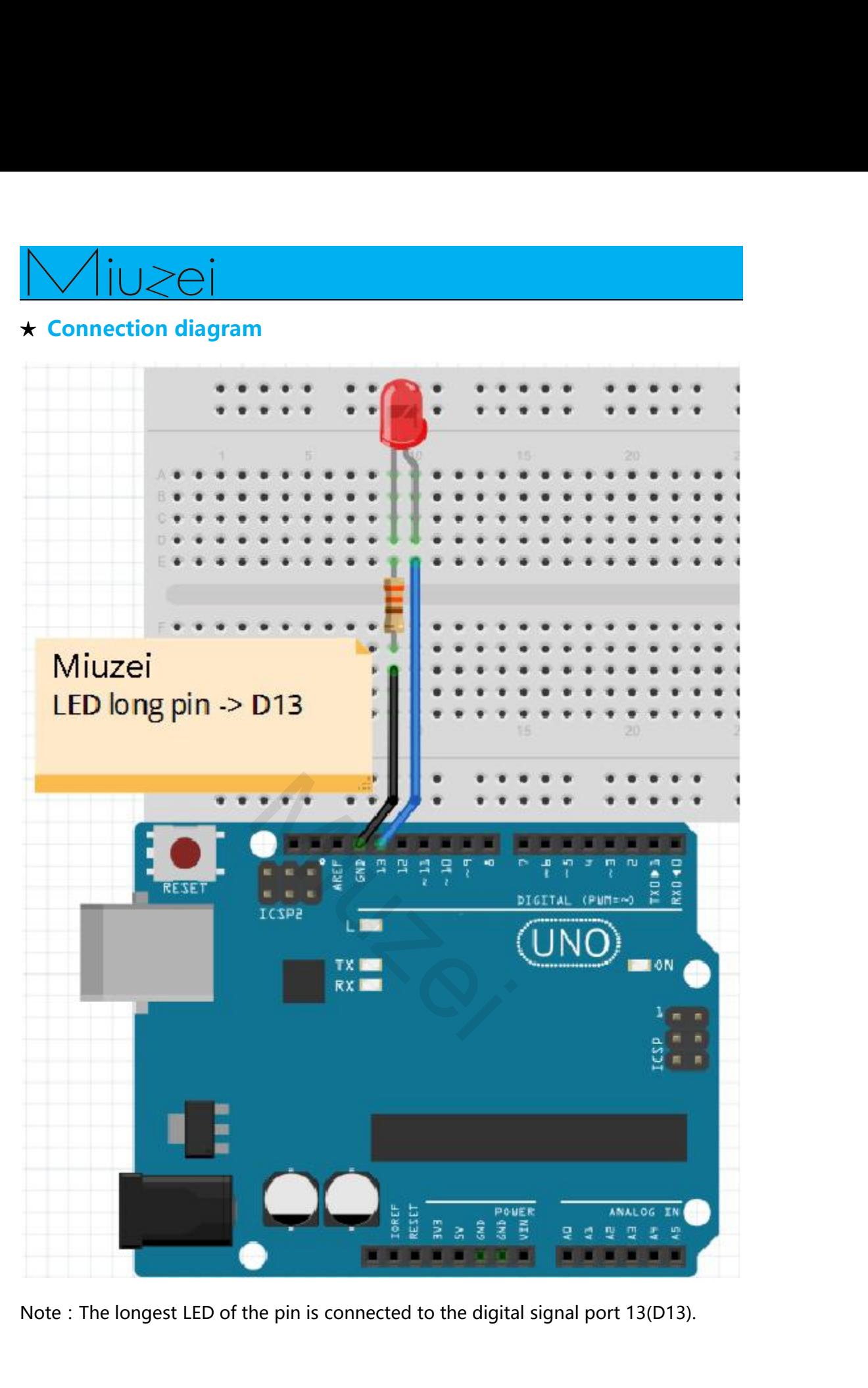

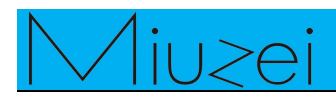

```
\begin{array}{c}\n\bigvee\n\begin{array}{c}\n\bigcup\n\bigcirc\bigcap\n\end{array}\n\end{array}
★ Sample code<br>
Note: sample code under the Sample code folde<br>
// Pin 13 has an LED connected on most Arduin
Note:<br>
A<br>
Sample code<br>
Note: sample code under the Sample code folder<br>
// Pin 13 has an LED connected on most Arduino boards.<br>
// give it a name:
   // Allension 2018<br>Example code<br>Video Sample code under the Sample code folder<br>// Pin 13 has an LED connected on most Arduino boards.<br>// give it a name:<br>int led = 13;
   Sample code<br>
Sample code<br>
Vote: sample code under the Sample co<br>
(// Pin 13 has an LED connected on most<br>
(// give it a name:<br>
int led = 13;<br>
(// the setup routine runs once when you
   inter the Sample code<br>
inter Sample code<br>
inter Sample code<br>
inter Inter Sample Connected on more inter Inter Inter Inter Inter Inter Inter Inter Inter Inter Inter Inter Inter Inter Inter Inter Inter Inter Inter Int
   For Sample code<br>
Example code<br>
Vote: sample code under the Sample code folder<br>
The setup routine runs once when you press reset:<br>
The setup routine runs once when you press reset:<br>
Void setup()
   k Sample code<br>
k Sample code<br>
lote: sample code under the Samp<br>
// Pin 13 has an LED connected or<br>
// give it a name:<br>
int led = 13;<br>
// the setup routine runs once who<br>
void setup()<br>
{<br>
// initialize the digital 
 {
                   Example code<br>
Example code<br>
Example code under the Sample code folder<br>
In 13 has an LED connected on most Arduino boards.<br>
We it a name:<br>
ad = 13;<br>
a setup routine runs once when you press reset:<br>
setup()<br>
// initi
                   Example code<br>
Sample code under the Sample code folds<br>
in 13 has an LED connected on most Arduin<br>
ve it a name:<br>
ed = 13;<br>
e setup routine runs once when you press<br>
setup()<br>
// initialize the digital pin as an output.<br>
   }
   // Pin 13 has an LED connected on most Arduino boards.<br>
// give it a name:<br>
int led = 13;<br>
// the setup routine runs once when you press reset:<br>
void setup()<br>
{<br>
// initialize the digital pin as an output.<br>
pinMode(led, OU
   // give it a name:<br>
int led = 13;<br>
// the setup routine runs once who<br>
void setup()<br>
{<br>
// initialize the digital pin as a<br>
pinMode(led, OUTPUT);<br>
}<br>
// the loop routine runs over and ovid loop()<br>
{<br>
digitalWrite(led, HIGH
 {
                   e setup routine runs once when you press res<br>setup()<br>// initialize the digital pin as an output.<br>pinMode(led, OUTPUT);<br>e loop routine runs over and over again forev<br>loop()<br>digitalWrite(led, HIGH);<br>delay(1000); // wait for 
                   delay(1000); // wait for a second
                   // initialize the digital pin as an output.<br>pinMode(led, OUTPUT);<br>e loop routine runs over and over again forev<br>loop()<br>digitalWrite(led, HIGH);<br>delay(1000); // wait for a second<br>digitalWrite(led, LOW);<br>delay(1000);
                  delay(1000);
   }
                  digitalWrite(led, LOW);<br>delay(1000);<br>and the control of the control of the control of the control of the control of the control of the control of the control of the control of the control of the control of the control of t
```
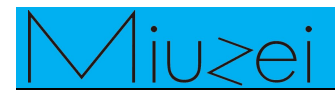

# $\star$  Example picture

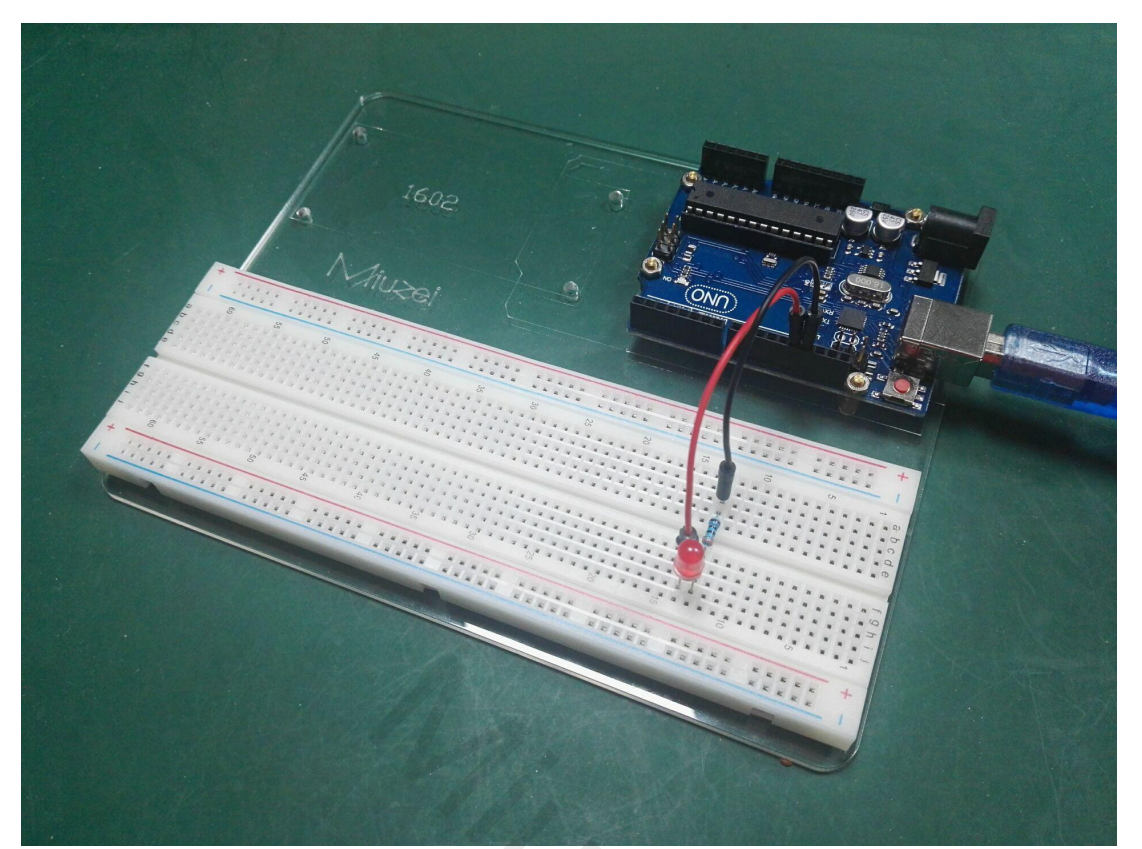

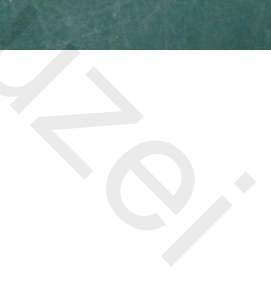

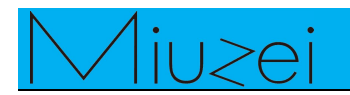

★<br>★**Language reference**<br>Tips : click on the following name to jump to the web pa<br>If you fail to open, use the Adobe reader to open this do **The following Server Control of the following name to jump to the web page.**<br>Tips : click on the following name to jump to the web page.<br>If you fail to open, use the Adobe reader to open this document. IFYOUTHALL THE VERTIFY OF THE ADDRESS TO SALE TO SALE TO SALE TO SALE TO SALE TO SALE TO A SALE TO SALE TO SALE TO SALE TO SALE TO SALE TO SALE TO SALE TO SALE TO SALE TO SALE TO SALE TO SALE TO SALE TO SALE TO SALE TO SA int setup() pinMode() OUTPUT loop() **HIGH** LOW **LOW** digitalWrite() digitalRead() delay() <u>setup()</u><br>pinMode()<br>OUTPUT<br>loop()<br>HIGH<br>LOW<br>digitalWrite()<br>digitalRead()<br>delay()<br>[;](http://wiring.org.co/reference/semicolon.html)[\(semicolon\)](http://wiring.org.co/reference/semicolon.html)<br>{} (curly braces)<br>= (assign) setap()<br>
pinMode()<br>
OUTPUT<br>
loop()<br>
HIGH<br>
LOW<br>
digitalWrite()<br>
digitalRead()<br>
delay()<br>
:(semicolon)<br>
{} (curly braces)<br>
= (assign)<br>
// (comment) output<br>
oop()<br>
HIGH<br>
LOW<br>
digitalWrite()<br>
digitalRead()<br>
delay()<br>
; (semicolon)<br>
{} (curly braces)<br>
= (assign)<br>
// (comment)  $\frac{loop()}{HIGH}$ <u>IOOW</u><br>
digitalWrite()<br>
digitalRead()<br>
delay()<br>
: (semicolon)<br>
{} (curly braces)<br>
= (assign)<br>
// (comment)<br> **\*** Application effect <u>loop()</u><br>
<u>HIGH</u><br>
<u>LOW</u><br>
<u>digitalWrite()</u><br>
digitalRead()<br>
<u>delay()</u><br>
(; (semicolon)<br>
{} (curly braces)<br>
= (assign)<br>
// (comment)<br> **★** Application effect<br>
Turns on an LED on for one second, then off for one s digitalWrite()<br>
digitalRead()<br>  $\frac{f_1 \text{ (curly braces)}}{f_2 \text{ (curly braces)}}$ <br>
= (assign)<br>
// (comment)<br> **★ Application effect**<br>
Turns on an LED on for one second, then off for one second, repeatedly. <u>Holv</u><br>
<u>About</u><br>
<u>About digitalRead()</u><br>
<u>Comicolon</u><br>
<u>A</u> (curly braces)<br>
<u>About Miuzei:</u><br>
About Miuzei:<br>
Miuzei found in 2011, which is a profession<br>
concerned with open-source hardware rese<br>
more than hundred engineers d

More than Burnal in 2011, which is a professional manufacturer and exporter that<br>
Miuzei found in 2011, which is a professional manufacturer and exporter that<br>
concerned with open-source hardware research & product devel The May Comment of May Comments of Application effect<br>
Turns on an LED on for one second, then off for one second, repeatedly.<br> **About Miuzei:**<br>
Miuzei found in 2011 , which is a professional manufacturer and exporter tha ★ Application effect<br>Turns on an LED on for one second, then off for one second, repeatedly.<br><br>About Miuzei:<br>Miuzei found in 2011 , which is a professional manufacturer and exporter that<br>concerned with open-source hardware ★ Application effect<br>Turns on an LED on for one second, then off for one second<br>About Miuzei:<br>Miuzei found in 2011, which is a professional manufac<br>concerned with open-source hardware research & prod<br>more than hundred eng Turns on an LED on for one second, then on for one second, repeatedly.<br> **About Miuzei:**<br>
Miuzei found in 2011, which is a professional manufacturer and exporter that<br>
concerned with open-source hardware research & product About Miuzei:<br>
Miuzei found in 2011, which is a professional manufacturer and exporter that<br>
concerned with open-source hardware research & product development, We have<br>
more than hundred engineers devote to developing ope About Miuzei:<br>
Miuzei found in 2011, which is a professional manufacturer and exporter that<br>
concerned with open-source hardware research & product development, We have<br>
more than hundred engineers devote to developing ope Miuzeifound in 2011, which is a professional manufacturer and exporter that<br>concerned with open-source hardware research & product development, We have<br>more than hundred engineers devote to developing open source hardware whilethat you could fill a that your concerned with open-source hardware research & product development, We have more than hundred engineers devote to developing open source hardware like Arduino, Raspberry pi ,3d printer second, then off for one second<br>
then off for one second<br>
then is a professional manufacture<br>
then are then the product of the product of

Concerned with open-source hardwate reflection of the more than hundred engineers devote to Arduino, Raspberry pi ,3d printers , robot Miuzei committed to make more creative knowledge for enthusiasts worldwide. If various

https://www.facebook.com/miuzeipro Twitter: [https://twitter.com/miuzei\\_offical](https://twitter.com/miuzei_offical)